## **Zarządzanie konfiguracjąoprogramowania (SCM)**

553

## **Git**

dr inż. Marcin SzelągInstytut Informatyki, PP

**Problemy zarządzania konfiguracją (SCM)**

- $\bigcirc$  Mnogość artefaktów, nad którymi trzeba zapanować
- Równoczesna praca (zmiany) wielu osób
- **Wiele wersji** poszczególnych artefaktów (kwestia identyfikacji wersji, wyznaczania różnic pomiędzy wersjami)
- $\circ$  Na daną wersję (konfigurację) produktu mogą składać się różne wersje artefaktów
- $\bigcirc$ Równoległe poprawianie wcześniejszej wersji oprogramowania i praca nad nową wersją

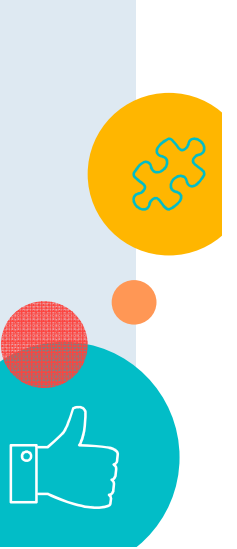

**Systemy zarządzania konfiguracją oprogramowania**

- W celu rozwiązania ww. problemów stosuje się systemy zarządzania konfiguracją
- Oprócz zastosowania systemu zarządzania konfiguracją konieczne jest również ustalenie **procedur** wprowadzania zmian (workflow), wydawania nowej wersji, poprawiana defektów, łączenia zmian z różnych wersji, itd.

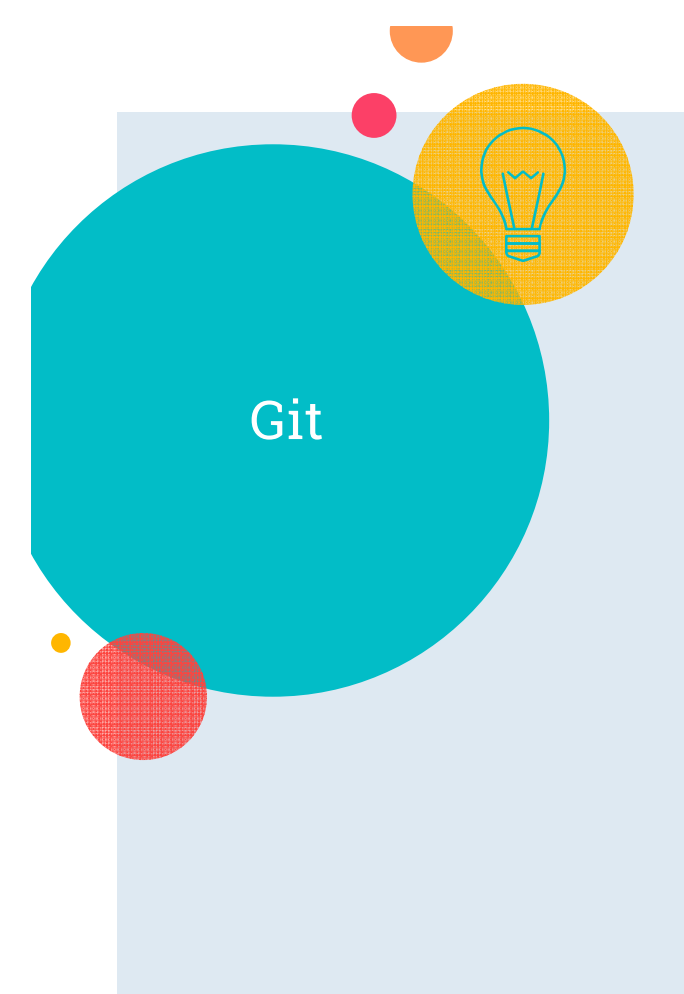

## $\bigcirc$ http://git-scm.com

- **Example 25 Rozproszony SCM**  $\circ$
- $\circ$ o Nastawiony na: **szybkość działania**, integralność danych (SHA-1), nieliniowy **rozwój** oprogramowania ("tanie" tworzenie gałęzi!), efektywne scalanie zmian

- 2005, **Linus Torvalds**
- **Pełne repozytorium** w każdym węźle sieci<br>△ **#aven#bing is local**
- ○#everything-is-local
- $\sim$  61  $\pm$   $\sim$   $\pm$   $\prime$ ○**Ś**ledzenie zawartości (snapshot), a nie pojedynczych plików!

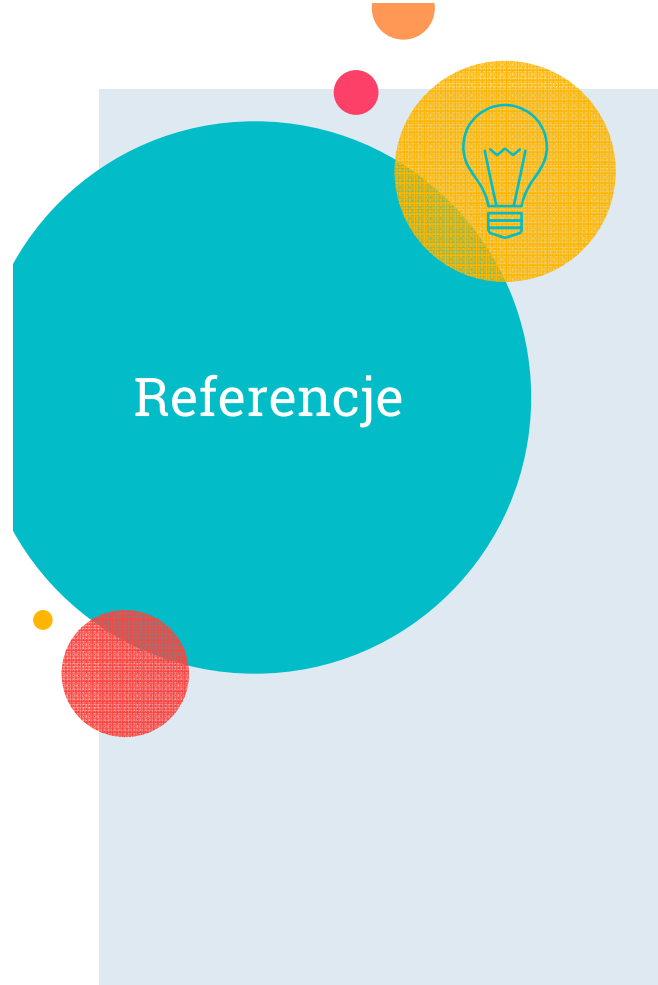

- $\circ$ ProGit book: https://git-scm.com/book/en/v2
- $\circ$ About Git: https://git-scm.com/about
- $\circ$ Git reference: https://git-scm.com/docs/
- $\circ$ Git user manual: https://gitscm.com/docs/user-manual.html
- **Resources to learn Git**: https://try.github.io/  $\circ$
- $\circ$ Visualizing Git: http://gitschool.github.io/visualizing-git/
- $\circ$ Git cheatsheet: http://ndpsoftware.com/gitcheatsheet.html

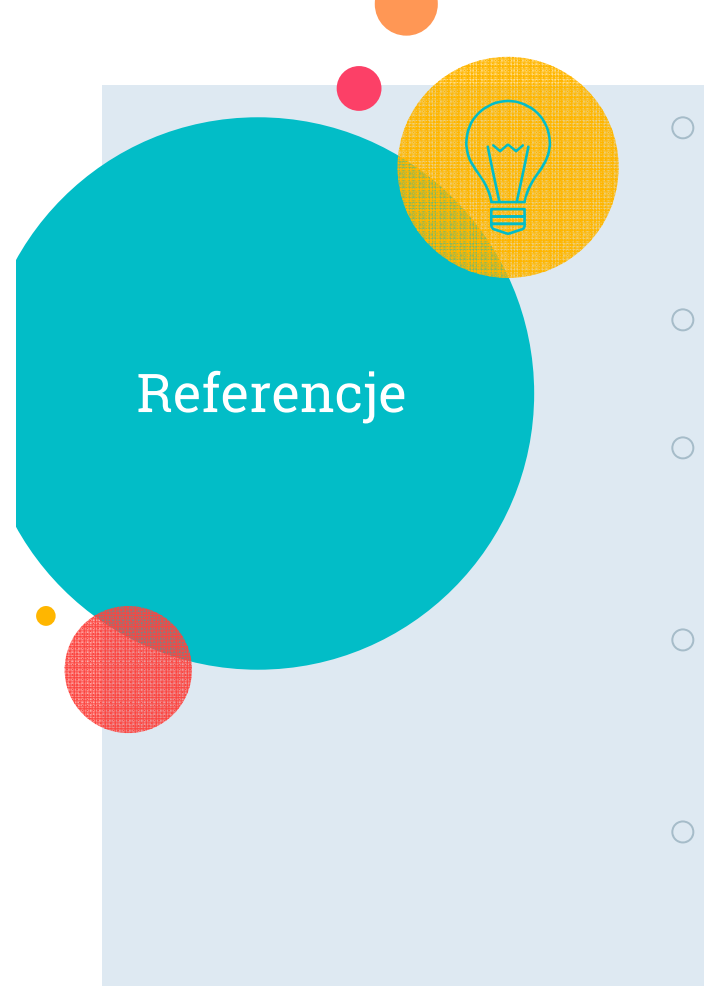

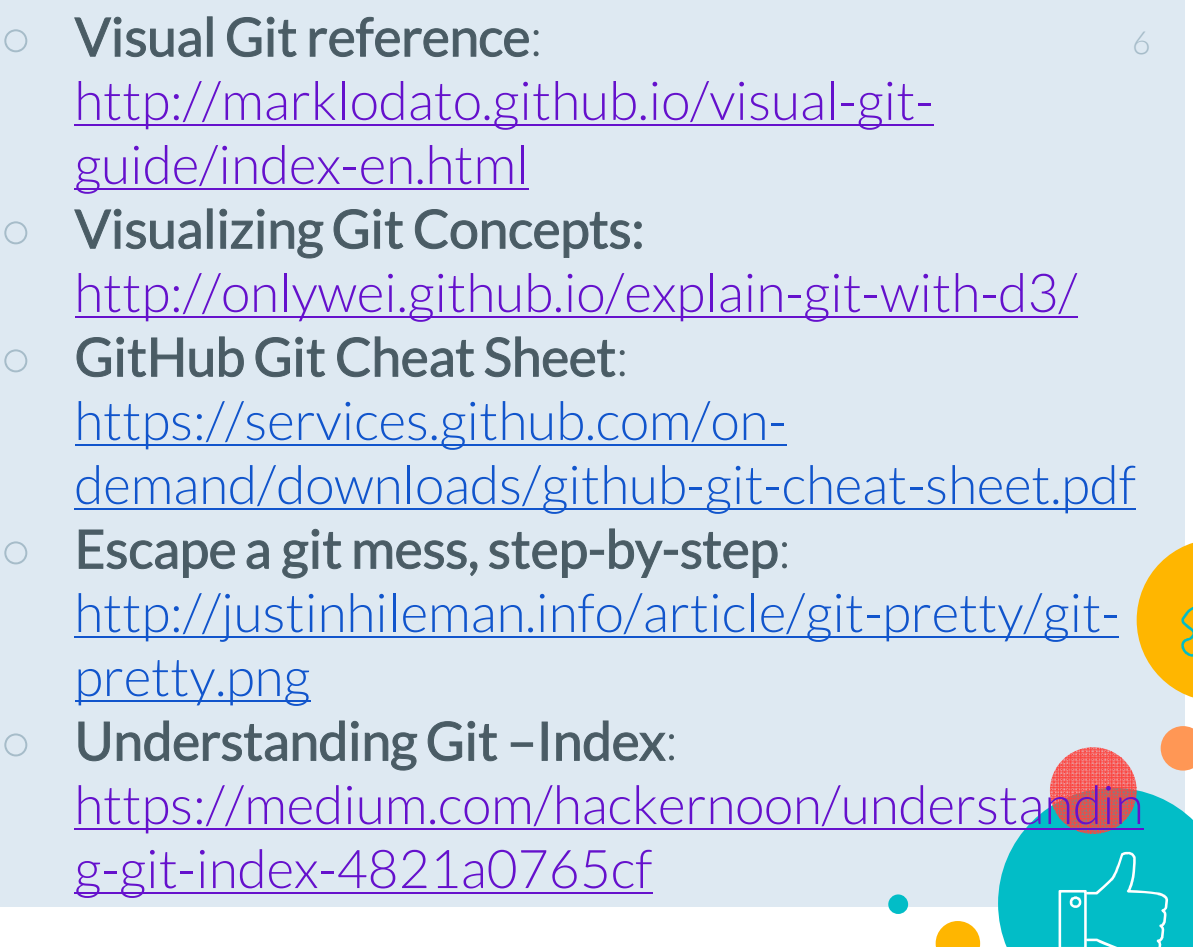

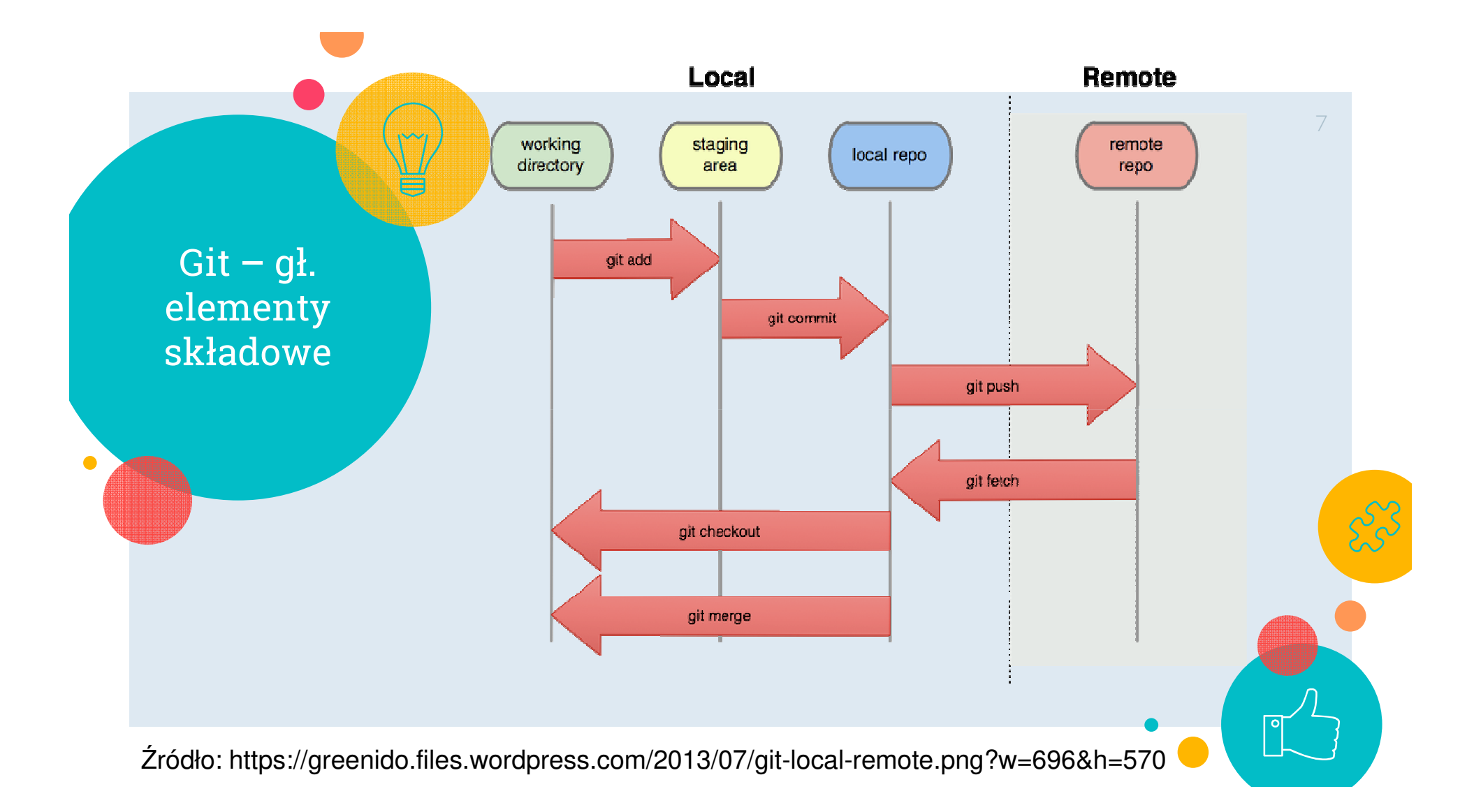

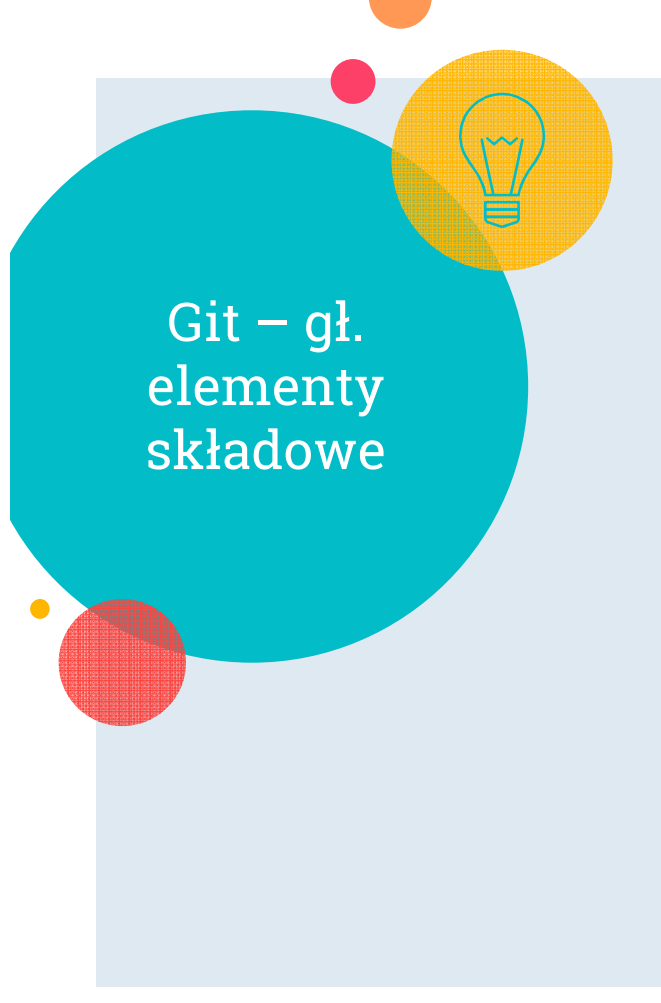

- $\circ$  Przestrzeń robocza (workspace) – zawiera pliki i katalogi projektu
- $\circ$  Repozytorium lokalne –baza obiektów (.git/objects) + referencje (.git/refs)
- **Indeks** (staging area) (.git/index) "podgląd"następnego commita <sup>w</sup> repozytorium lokalnym (wizualizacja)
- $\bigcirc$ Repozytorium zdalne (remote/upstream repository) – repozytorium, z którym synchronizowane są zmiany w repozytorium lokalnym (np. na serwerze w sieci, na dysku sieciowym, w chmurze); może być więcej niż jedno!

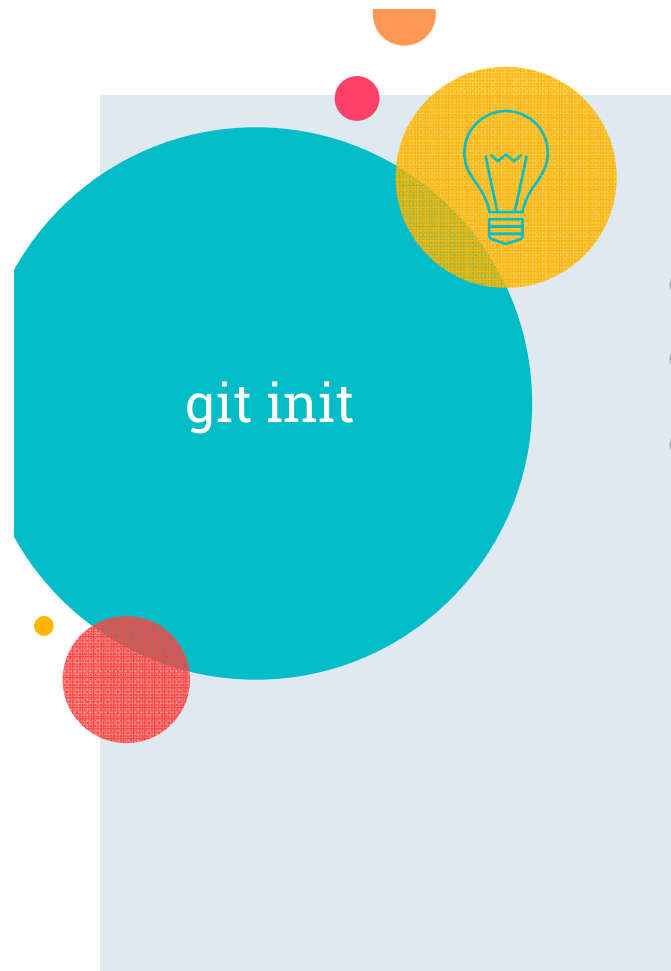

- $\circ$ o Repozytorium typu **bare i non-bare**
- **<sup>g</sup>it init** --bare my-project.git  $\circ$
- Repozytorium typu bare ("czyste", czyli bez przestrzeni roboczej) :
	- $\circ$  może być używane jako zdalne (współdzielone) repozytorium
	- $\circ$  umożliwia wgrywanie danych poleceniem git push
	- $\circ$  nie umożliwia dokonywania zmian poleceniem git commit

# git clone

- Dostępne protokoły transmisji danych (https://git-scm.com/book/pl/v2/Git-on-the-Server-The-Protocols):
- Local protocol (git clone <path>/proj.git)
- Smart HTTP / Dumb HTTP (git clone https://example.com/project.git)
- SSH protocol (git clone [ssh://]user@server/project.git)
- Git protocol (git clone git:// example.com/project.git)

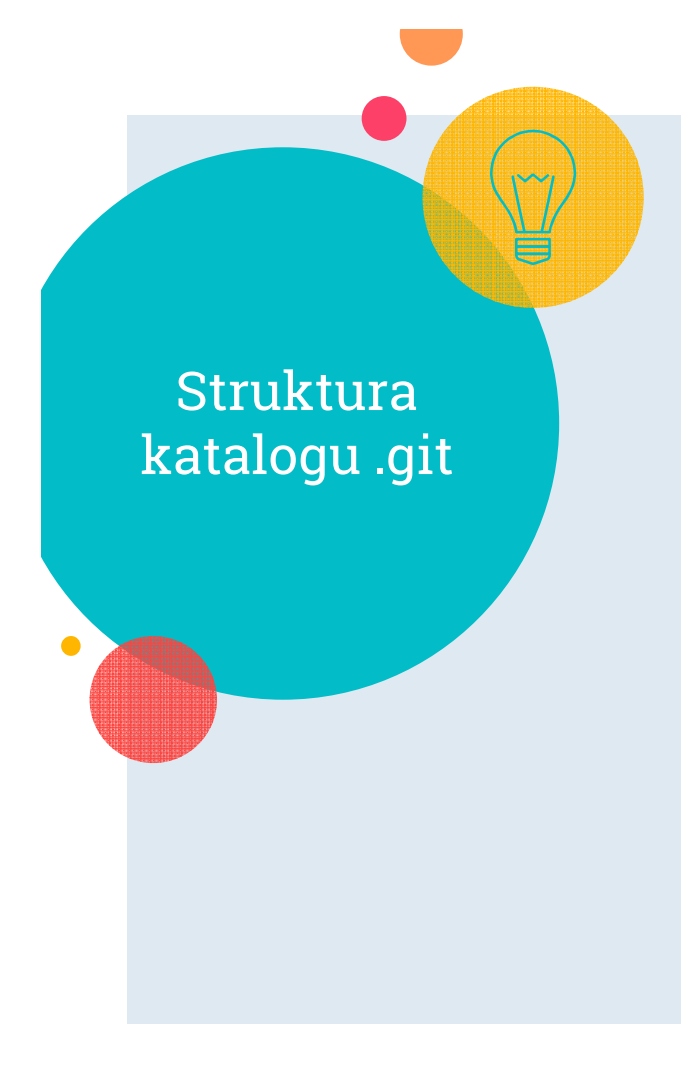

## $\circ$ Struktura katalogu .git:

◦hooks

 $\circ$ info

 $\circ$ logs

- $\circ$ ∘ **objects** – baz obiektów
- $\circ$ ◦ **refs** (podkatalogi: heads, remotes, tags)
- $\circ$ config – aktualna konfiguracja projektu
- $\circ$  HEAD – referencja symboliczna do aktualnej gałęzi lub nazwa commita (w stanie detached HEAD)
- $\circ$ • **index** – indeks

## Baza obiektów Git (.git/objects)

- $\circ$  Każdy obiekt identyfikowany jest poprzez nazwę – **40-znakowy ciąg cyfr** heksadecymalnych (160 bitów), np. 72bd545a5ad58c71ac5da4ae0cba26142cec1dab
- Nazwa ta jest generowana przez **funkcję** skrótu SHA-1, na podstawie zawartości **obiektu** => nazwa obiektu jest w 100% zdeterminowana jego zawartością
- $\bigcirc$ **Założenie**: jeżeli 2 obiekty mają tę samą nazwę, to mają identyczną zawartość

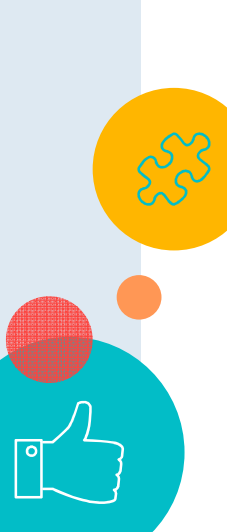

## Rodzaje obiektów Git

## $\circ$ Git definiuje 4 rodzaje obiektów:

- $\circ$ ∘ **blob** - odpowiada plikowi na dysku
- ◦ $\circ$  **tree** – odpowiada katalogowi
- $\circ$ ∘ **commit** – stan (snapshot) całego projektu
- $\circ$ • **tag** – referencja do innego obiektu (np. commita); dwa rodzaje: lightweight, annotated
- $\circ$ https://git-scm.com/book/pl/v1/Mechanizmy wewnętrzne-w-Git-Obiekty-Gita

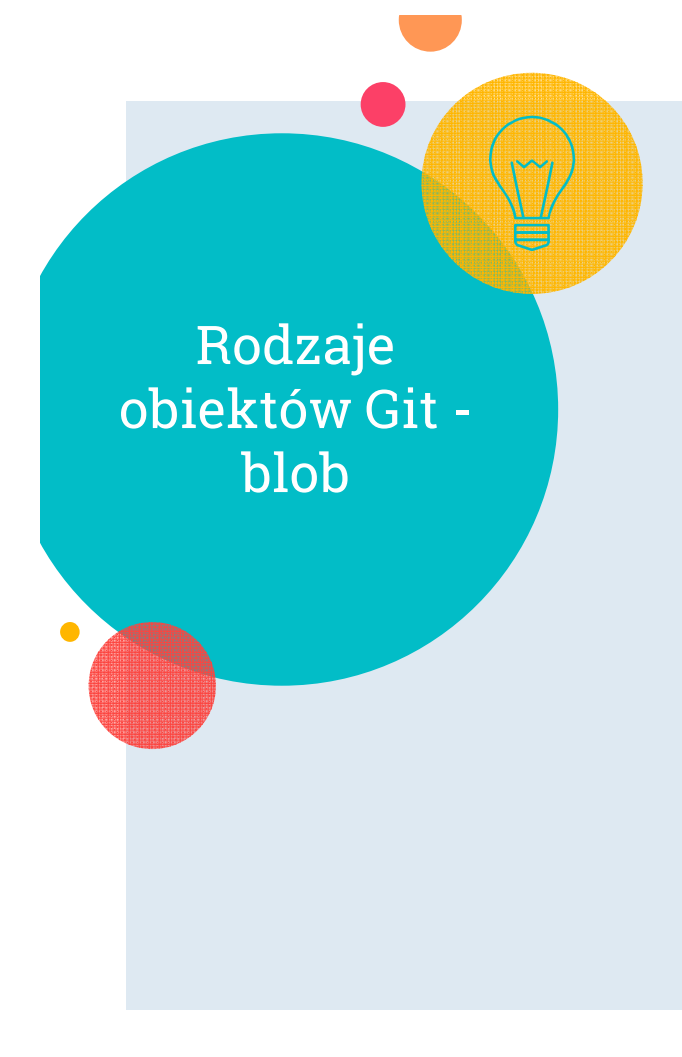

## $\circ$ Blob – zawartość wersji pliku:

- $\circ$  $$echo 1234 > log.txt$
- $\circ$ \$ git hash-object -w log.txt

## **0bfea84767eb50e91f8658dab75471a0f78b84bf**

 $\circ$  \$ git cat-file -p 0bfea84767eb50e91f8658dab75471a0f78b84bf

- $\circ$  powstał plik:
	- .git/objects/**0b/fea84767eb50e9**
	- **1f8658dab75471a0f78b84bf**

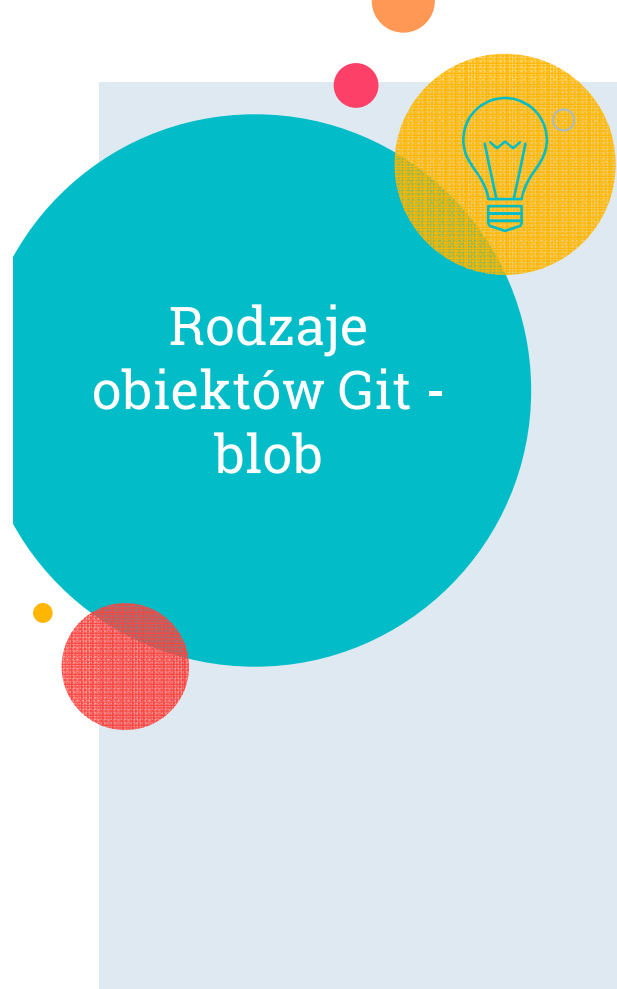

**6 Schemat tworzenia obiektu blob** dla pliku o zawartości "what is up, doc?" (długość 16 znaków):

- $\circ$ content = "what is up,  $doc?"$
- $\circ$ header =  $"block #{content.length}\\0"$
- store = header + content
- $\circ$ digest <sup>=</sup>**sha1**(store)
- $\circ$ compressed\_store=**zlib**(store)
- $\degree$  path= ".git/objects/" + digest[0,2<mark>]&</mark> + '/' + digest[2,38]
- file.open(path, 'w')
- $\circ$ file.write(compressed\_store)

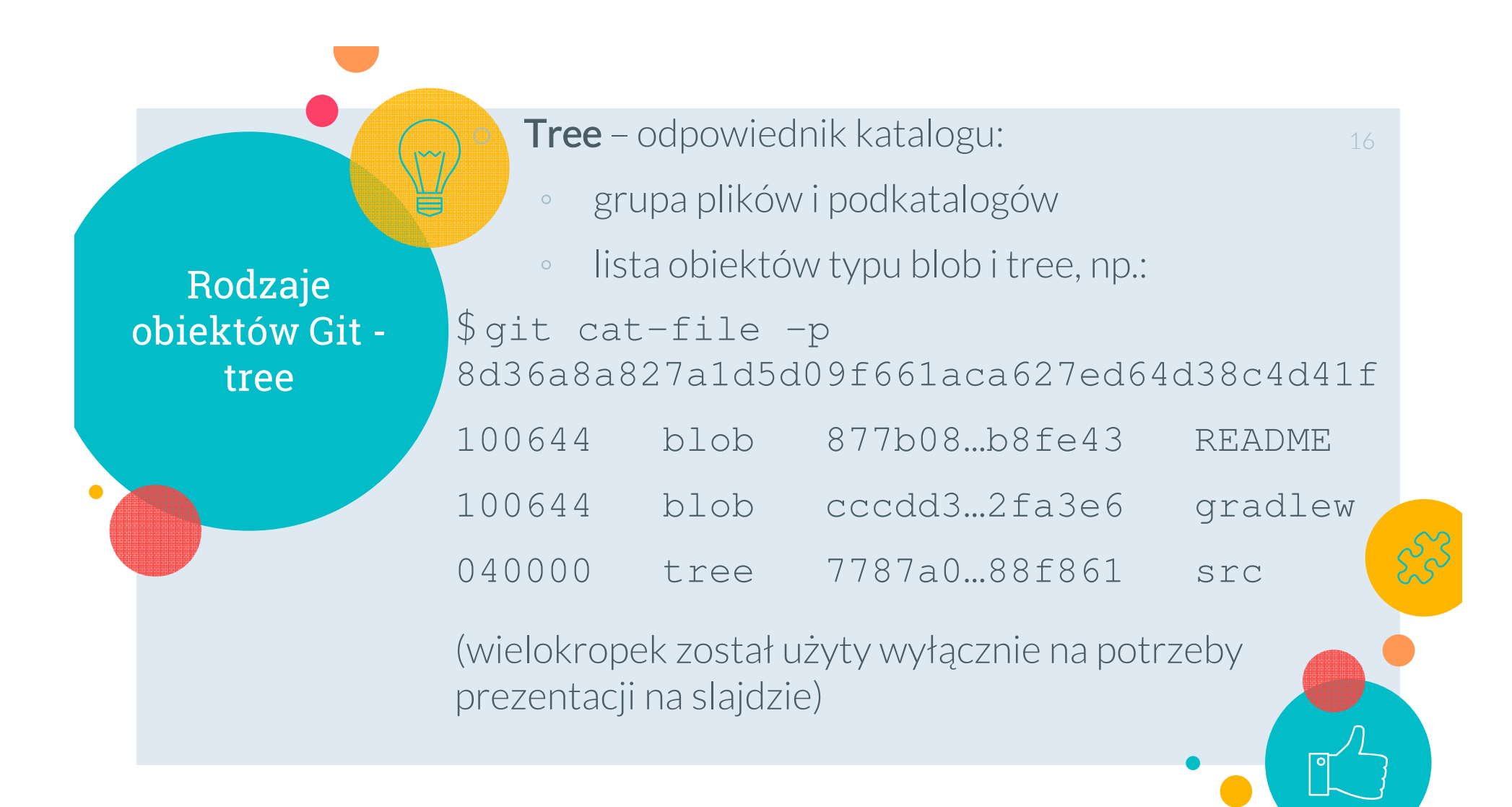

Rodzaje obiektów Git commit

**Commit**– snapshot zawartości gł. katalogu projektu $_1$ 7 \$ git cat-file -p develop **tree** 9e00b0…399cc **parent** 74ae9e…cb9112 **parent** 134381…67eebe (gdy merge commit) **author** Marcin Szelag <mszelag@cs.put.poznan.pl> 1551448514  $+0100$ **committer** Marcin Szelag <mszelag@cs.put.poznan.pl> 1551448514 +0100

Added new Junit tests.

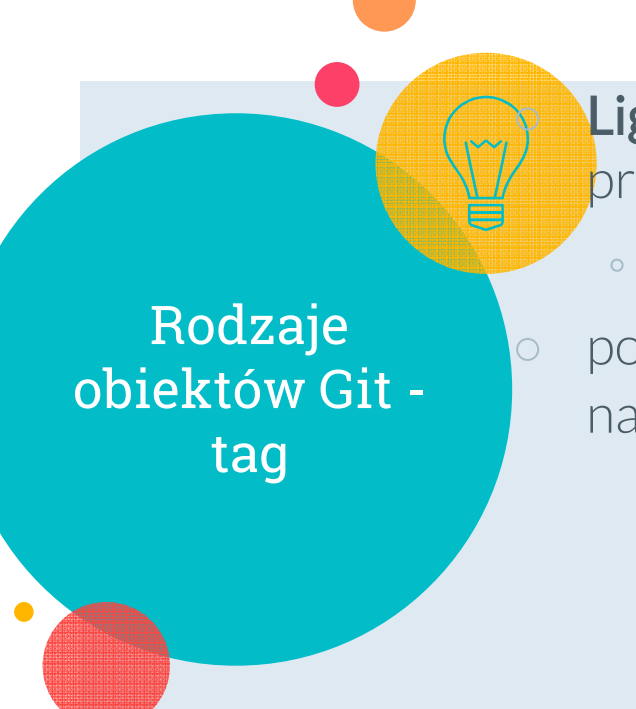

Lightweight tag – stały wskaźnik na commit (w przeciwieństwie do brancha). Po wykonaniu polecenia18

 $\degree$  git tag  $\qquad \text{v1.0}$  [commit]

 powstanie plik .git/refs/tags/v1.0 zawierający nazwę (SHA-1) wskazywanego commita

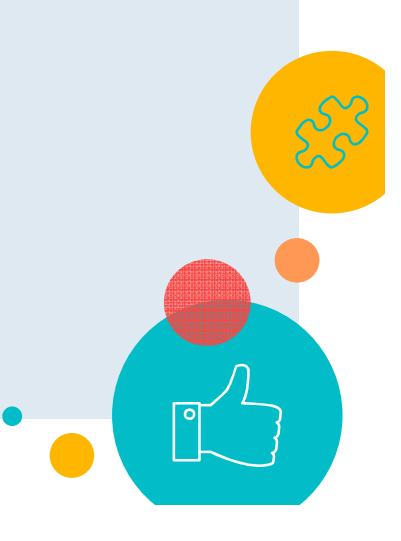

Rodzaje obiektów Git tag

**Annotated tag**– obiekt wskazujący stale na inny obiekt (najczęściej commit); posiada następujące właściwości:

- $\circ$ object (SHA-1 wskazywanego obiektu)
- $\circ$ type (typ wskazywanego obiektu)

 $\circ$ tag

○

- $\circ$ tagger, date (kto i kiedy stworzył taga)
- $\circ$ ∘ message (opis taga)
- $\circ$  Po wykonaniu polecenia
	- $\circ$ <sup>g</sup>it tag **-a** v1.0 [commit] –m "My tag"
- $\circ$ powstanie plik.git\refs\tags\v1.0 zawietaj nazwę (SHA-1) stworzonego obiektu typu tag

Git – śledzenie plików

- $\circ$ Pliki śledzone (tracked) – wersja pliku o tej nazwie istnieje już w bazie obiektów Gita
- Pliki nieśledzone (untracked)
- **<sup>g</sup>it add** aktualizacja indeksu (możliwa wielokrotnie przed commitem) – dla nowego lub zmodyfikowanego pliku
- **<sup>g</sup>it status** wyświetlenia statusu (aktualna gałąź, śledzone nowe/zmienione pliki, nieśledzone pliki)

Administrator: C:\Windows\System32\cmd.exe 21c:\Temp\ruleLearn>git status On branch develop Your branch is up to date with 'origin/develop'. Changes to be committed: Git – śledzenie (use "git reset HEAD <file>..." to unstage) plikówmodified: **README** deleted: gradlew Changes not staged for commit: (use "git add/rm <file>..." to update what will be committed) (use "git checkout -- <file>..." to discard changes in working directory)  $\bullet$ Untracked files: (use "git add <file>..." to include in what will be committed) c:\Temp\ruleLearn>

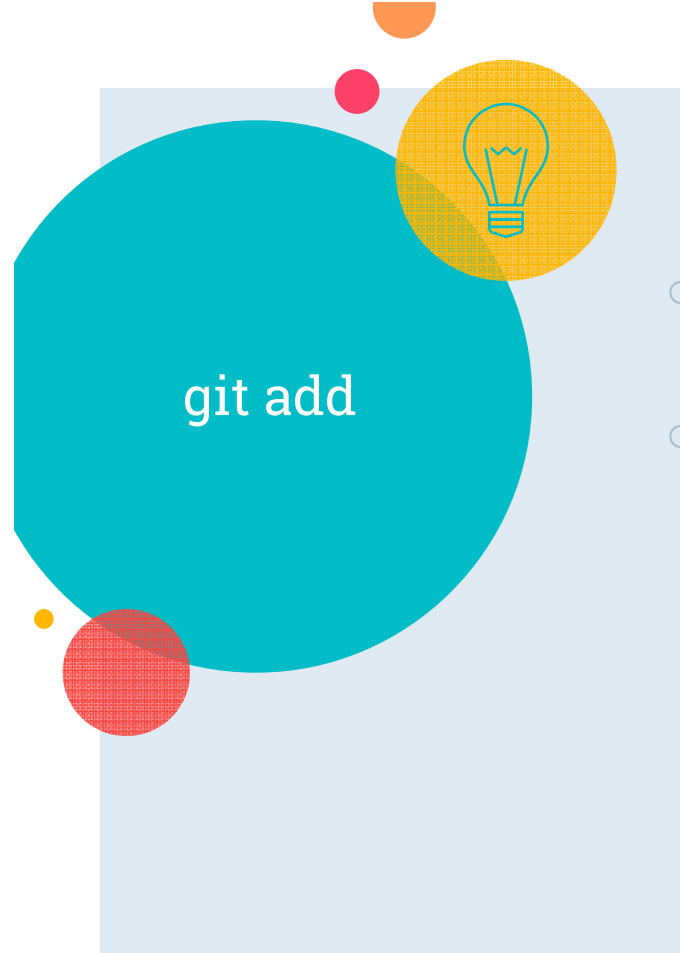

- $\circ$ git add <pathspec> - dodanie pliku(ów) do indeksu
- gł. przełączniki:
	- $\circ$  $\text{-}$ u (--update) zmienionych i usuniętych (śledzonych) aktualizacja indeksu dla plików pasujących do pathspec (np. \*.c)
	- $\circ$ -A(--all) – j.w. <sup>+</sup>dodanie nieśledzonych plików pasujących do pathspec (pod warunkiem, że nie są ignorowane)

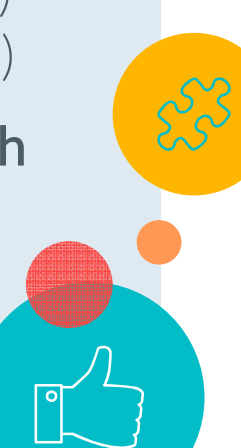

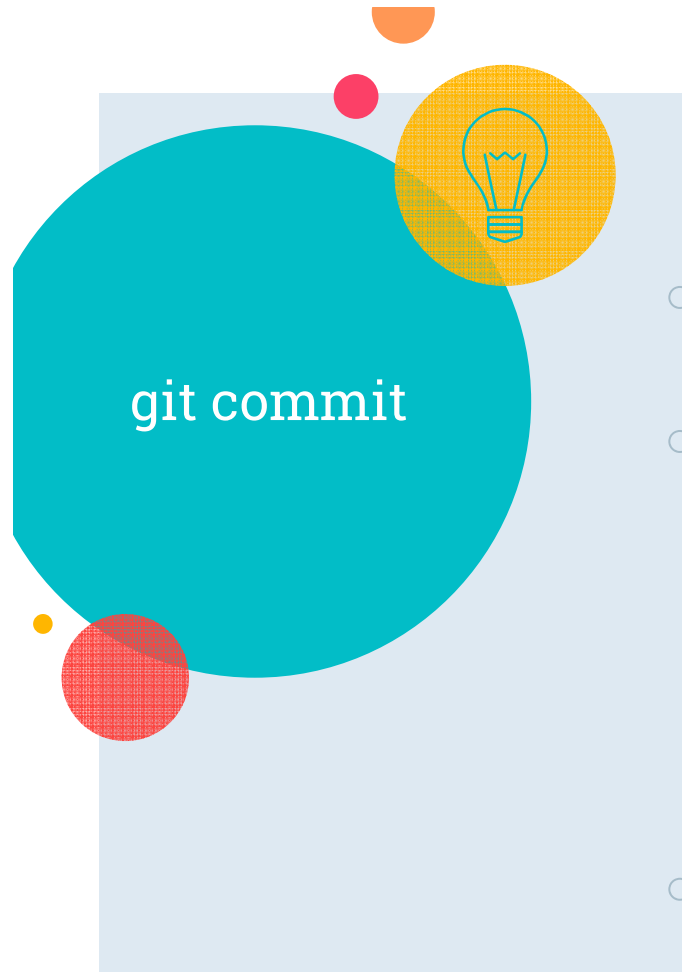

- $\circ$ git commit - stworzenie commita na podstawie stanu indeksu
- gł. przełączniki:
	- **-a** (--all) automatyczne dodanie do indeksu plików zmienionych i**usuniętych** (śledzonych)
	- $\circ$  -**<sup>m</sup>"Message"**– dodanie opisu commita
- $\bigcirc$  .git/COMMIT\_EDITMSG – pamięta message ostatniego commita

o <sub>(</sub> gałąź (branch) – automat. przesuwany **wskaźnik na commit .git/refs/heads/master** – zawiera SHA-1 najnowszego commita na branchu master (head, tip) ○ **.git/HEAD** – zawiera ref. symboliczną, np.: ref: refs/heads/master $\mathcal{D}1$ 

o **<sup>g</sup>it branch** –> lista lokalnych gałęzi

Git - gałęzie

o

o

- **<sup>g</sup>it branch –r** -> lista zdalnych gałęzi
- **<sup>g</sup>it branch branch-name** -> stworzenie gałęzi
- o**<sup>g</sup>it checkout branch-name** -> przełączenie gałęzi
- $\bigcirc$  **<sup>g</sup>it checkout –b new-branch** -> stworzenie nowej gałęzi i przełączenie się na nią
- o**<sup>g</sup>it branch –d branch-name** -> usunięcie gałęzi

# Git - gałęzie

# Rodzaje gałęzi:

- ◦∘ **remote branch** (gałąź lokalna w zdalnym repo)
- $\circ$ • **remote-tracking branch** (np. origin/master) – tylko do odczytu (snapshot gałęzi zdalnej)
- ◦◦ **local branch** (np. feature/experimental)
- $\circ$ **local tracking branch** (np. master) – gałąź lokalna, która jest synchronizowana z gałęzią zdalną; synchronizacja ustawiana automatycznie gdy checkout gałęzi zdalnej lub przez polecenie git branch, np.

**<sup>g</sup>it branch --set-upstreamto=upstream/foo [foo]**

Git – interakcja ze zdalnym repozytorium

 **<sup>g</sup>it push** (gdy ustawiony upstream branch) **<sup>g</sup>it push <upstream> <branch>**  $\bigcirc$  **<sup>g</sup>it push <upstream> <tag>** 26

 $\bigcirc$ **<sup>g</sup>it push <upstream> --tags**

○ **<sup>g</sup>it fetch <upstream>**

 $\bigcirc$ **git pull** (gdy ustawiony upstream branch)

○ <sup>g</sup>it pull = git fetch + git merge

- **<sup>g</sup>it pull <upstream> <branch>**
- 

# Git – łączenie zmian z różnych gałęzi

## <sup>Ł</sup>ączenie gałęzi:

○

- <sup>g</sup>it checkout develop
- $\circ$  **<sup>g</sup>it merge** [--no-ff] feature/gui [–m "Message"] – powstaje tzw. *merge commit* (o dwóch rodzicach); w razie konfliktu konieczne ręczne scalenie + ręczny commit (indeks pamięta do 3 wersji każdego skonfliktowanego pliku – dla wspólnego przodka, HEAD i MERGE\_HEAD)
- $\circ$  <sup>g</sup>it merge --abort – wycofanie się (gdy konflikty)
- **<sup>g</sup>it rebase, git rebase -i** (https://git-scm.com/docs/git-rebase) –zastosowanie commit'ów na innej gał<mark>ęz</mark>i

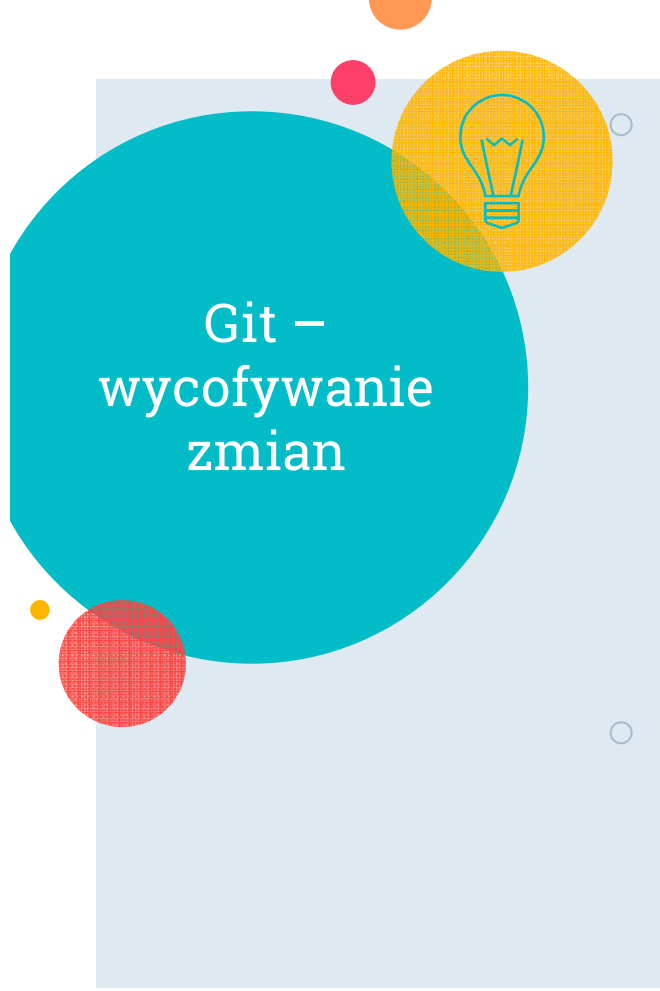

 **<sup>g</sup>it reset** <tryb><commit>– zmiana wskazania gałęzi; tryby:28

- $\circ$ ∘ ––soft – nie zmienia katalogu roboczego ani indeksu (tylko ustawia head na commit)
- $\circ$ ∘ ––mixed (domyślna opcja) – reset indeksu do stanu z commita
- $\circ$ ∘ ––hard – reset indeksu i katalogu roboczego do stanu z commita
- **<sup>g</sup>it reset -- <file>** usunięcie nowej wersji pliku z indeksu (przywrócenie tam wersji pliku file z lokalnego repozytorium); bez zm<mark>iany</mark> pliku w katalogu roboczym

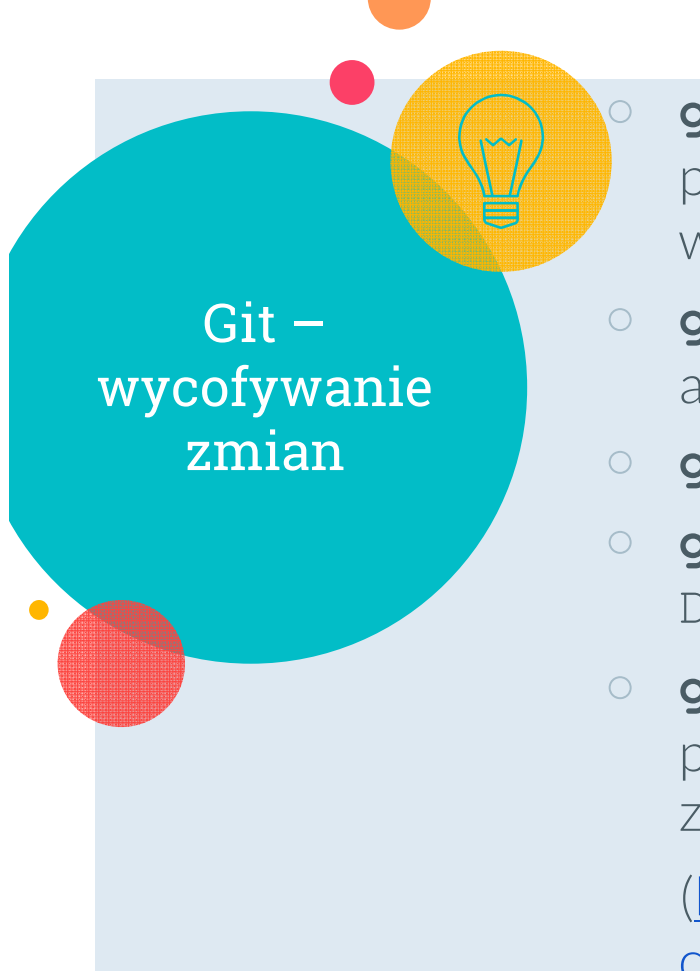

 **<sup>g</sup>it revert** – wycofanie zmian z commita(ów), poprzez stworzenie nowego commitawycofującego zmiany

- **<sup>g</sup>it checkout** <branch> przełącza gałąź, aktualizuje katalog roboczy i indeks
- **<sup>g</sup>it checkout –b** <branch>
- **<sup>g</sup>it checkout** <commit> stan DETACHED HEAD
- o git checkout <commit> -- <file> **<sup>g</sup>it checkout <commit> -- <file>** - pobranie 1 pliku z commita (odrzuca niezapisane zmiany w pliku!)

(https://www.atlassian.com/git/tutorials/reset checking-out-and-reverting)

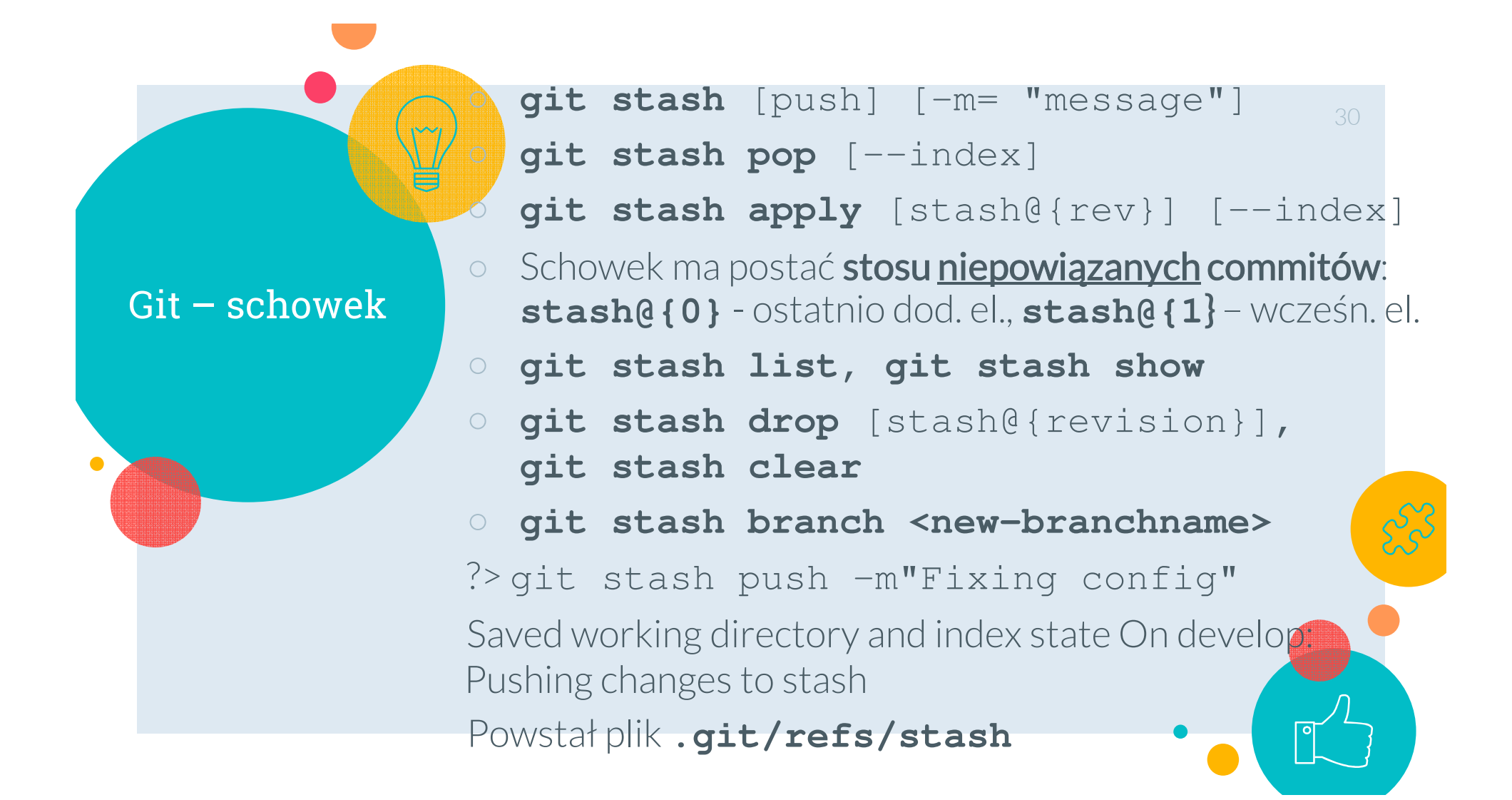

Git – schowek

Lister - [c:\Temp\ruleLearn\.git\refs\stash]

Plik Edytuj Opcje Kodowanie Pomoc b5efb72a6e16ead1b4e8b2ea5ae59f71b01d995e

### Administrator: C:\Windows\System32\cmd.exe

c:\Temp\ruleLearn>git status On branch develop Your branch is up to date with 'origin/develop'.

Changes to be committed: (use "git reset HEAD <file>..." to unstage)

> modified: README deleted: new file: log.txt

Changes not staged for commit: (use "git add/rm <file>..." to update what will be committed)<br>(use "git add/rm <file>..." to update what will be committed)<br>(use "git checkout -- <file>..." to discard changes in working directory)

c:\Temp\ruleLearn>git stash push -m "Stash example" Saved working directory and index state On develop: Stash example

c:\Temp\ruleLearn>git status On branch develop Your branch is up to date with 'origin/develop'.

nothing to commit, working tree clean

c:\Temp\ruleLearn>git stash list stash@{0}: On develop: Stash example

c:\Temp\ruleLearn>git stash show **README**  $\overline{\phantom{0}}$  2 gradlew 172 gradlew.bat  $2 +$ log.txt  $1 +$ settings.gradle 26 test2.txt  $\mathbf{1}$ 6 files changed, 4 insertions(+), 200 deletions(-) Administrator: C:\Windows\System32\cmd.exe

Git – schowek

Lister - [c:\Temp\ruleLearn\.git\refs\stash]

Plik Edytuj Opcje Kodowanie Pomoc b5efb72a6e16ead1b4e8b2ea5ae59f71b01d995e

:\Temp\ruleLearn>git cat-file -t b5efb7 commit c:\Temp\ruleLearn>git cat-file -p b5efb7 tree 97f441050600dc6e6c54bd36352a377fd8ee6932 On develop: Stash example c:\Temp\ruleLearn>git cat-file -p 97<mark>f4410</mark><br>100644 blob 0bdb83f54a4115a9a731ba1gc1552be195977c84 .gitattributes 100644 blob 2cfbe8e4b5a2868c43427d1/2bd49eeFa4365ead .gitignore 100644 blob b67376020173274ded7cc91126ac9f66f94290cb **README** 100644 blob 22457dfa3cfe8d62c7cc67<mark>9</mark>4e763ec<mark>/</mark>8c9c00344<br>100644 blob 0ead9c7dae4e5de4eeb1a4e51de80414b6ff115f build.gradle gradle.properties 040000 tree 41b00e4652f3d317e2c90<mark>f</mark>121e770<mark>9</mark>16deaecd55 gradle 100644 blob f50f5172acc409ad764553bd827db625203ce4dc gradlew.bat 100644 blob e56e15bb7ddb6bd0b6d924b18fce253d8713d7ea log.txt src 100644 blob 0bfea84767eb50e91f8658dab75.71a0f78b84bf test2.txt c:\Temp\ruleLearn>git log -n 1 Author: Marcin Szelag <marcin.szelag@<mark>f</mark>s.put <mark>A</mark>oznan.pl> Date: Fri Mar 1 14:55:14 2019 +0100 Added tests for generating "at most" certain DRSA rules for windsor data set. c:\Temp\ruleLearn>git cat-file -t 2<mark>1</mark>5db9  $\mathsf{commit}$ c:\Temp\ruleLearn>git cat-file -p 215db9 tree 9f83b56885049bf2a847a272d953d53d442<mark>a</mark>988d parent 72bd545a5ad58c71ac5da4ae0cba26142cec1dab author Marcin Szelag <marcin.szelag@cs.put.<mark>boznan.pl> 1552852686 +0100</mark><br>committer Marcin Szelag <marcin.szelag@cs.p<mark>ut.poznan.pl> 1552852686 +0100</mark> index on develop: 72bd545 Added tests for generating "at most" certain DRSA rules for windsor data set c:\Temp\ruleLearn>git cat-file -p 9f83b5 .gitattributes 100644 blob 0bdb83f54a4115a9a731ba1dc1552bea95977c84 100644 blob 2cfbe8e4b5a2868c43427d172bd49eefa4365ead .gitignore README 100644 blob b67376020173274ded7cc91126ac9f06f94290cb 100644 blob 22457dfa3cfe8d62c7cc6794e763ec78c9c00344 build.gradle 100644 blob 0ead9c7dae4e5de4eeb1a4e51de80414b6ff115f gradle.properties gradle 040000 tree 41b00e4652f3d317e2c90f121e770916deaecd55 100644 blob f9553162f122c71b34635112e717c3e733b5b212 gradlew.bat 100644 blob e56e15bb7ddb6bd0b6d924b18fcee53d8713d7ea log.txt 100644 blob 6bf24221b1db1f7d5131f7b0d486bfdb3a54e0b4 settings.gradle 040000 tree 05044ddc57376b1b3ede409f0d84d7d580feeb70 src 100644 blob 0bfea84767eb50e91f8658dab75471a0f78b84bf

test2.txt

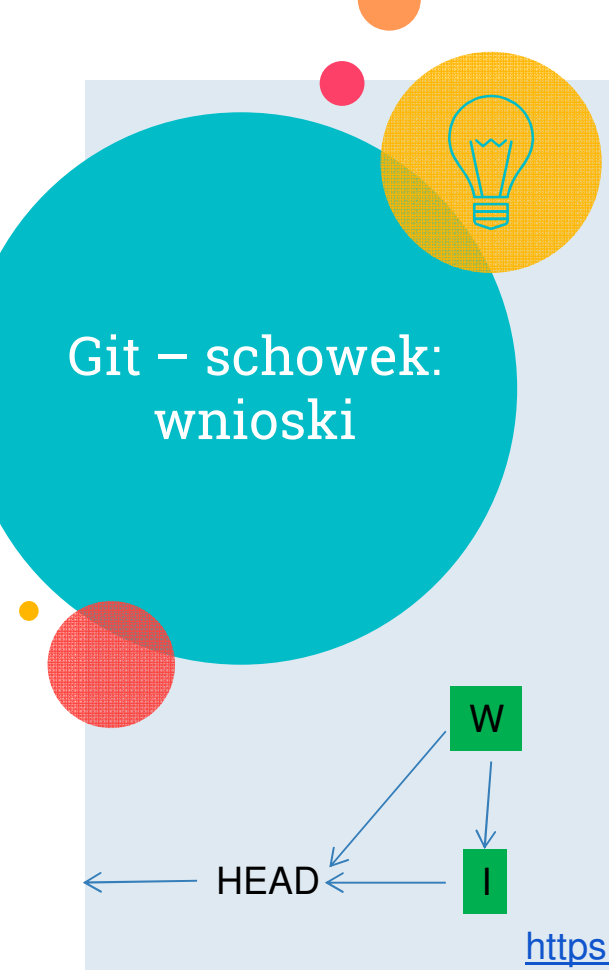

- $\circ$ Pozycja schowka odpowiada parze commit**'**ów
- $\circ$ Tree commita W zawiera wersje plików z katalogu roboczego
- Jego rodzic nr 1 to HEAD  $\bigcirc$
- $\circ$ Jego rodzic nr 2 to commit <sup>I</sup>
- $\bigcirc$ Commit I:
	- $\circ$ jego rodzic to HEAD
- $\circ$ **HEAD < WALLET ALL CONTROLLET SUBAR**<br>HEAD < HEAD < HEAD < HEAD < HEAD < HEAD < HEAD < HEAD < HEAD < HEAD < HEAD < HEAD < HEAD < HEAD < HEAD < HEAD < HEAD < HEAD < HEAD < HEAD < HEAD < HEAD < HEAD < HEAD < HEAD < HEAD < HEA

https://git-scm.com/book/en/v2/Git-Tools-Stashing-and-Cleaning

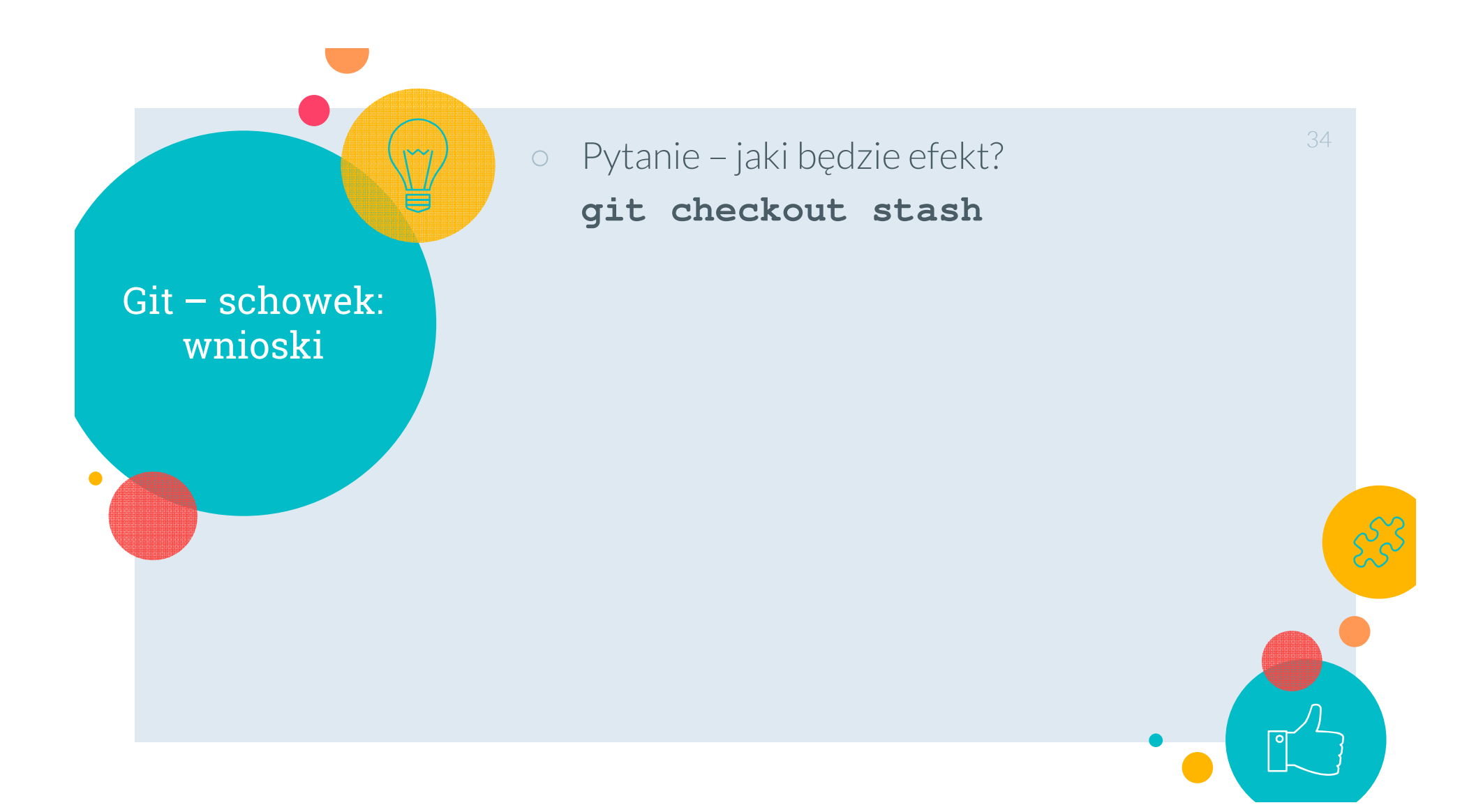

# ○ Pytanie – jaki będzie efekt?

## **<sup>g</sup>it checkout stash**

Git – schowek: wnioski

> c:\Temp\ruleLearn>git checkout stash Note: checking out 'stash'.

You are in 'detached HEAD' state. You can look around, make experimental changes and commit them, and you can discard any commits you make in this state without impacting any branches by performing another checkout.

If you want to create a new branch to retain commits you create, you may do so (now or later) by using -b with the checkout command again. Example:

git checkout -b <new-branch-name>

HEAD is now at 59aca2a WIP on develop: 72bd545 Added tests for generating "at most" certain DRSA rules for windsor data set.

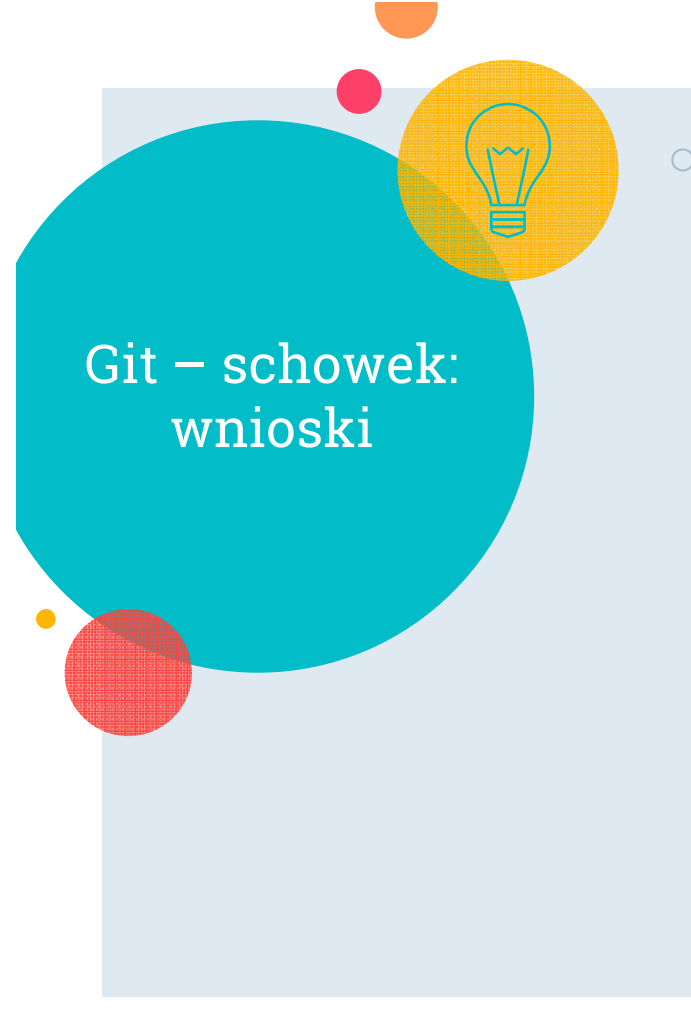

36 $\circ$  Pytanie – gdzie Git trzyma nazwy (SHA-1) commitów typu W ?

- $\circ$  .git/refs/stash – nazwa commita na górze stosu
- $\circ$  .git/logs/refs/stash – lista wszystkich commitów na stosie (w schowku),<br>...kelsiesési sekwetesi w kolejności odwrotnej

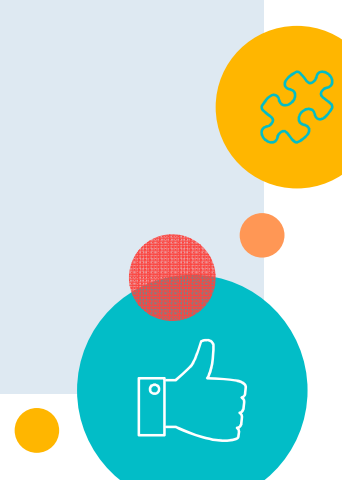

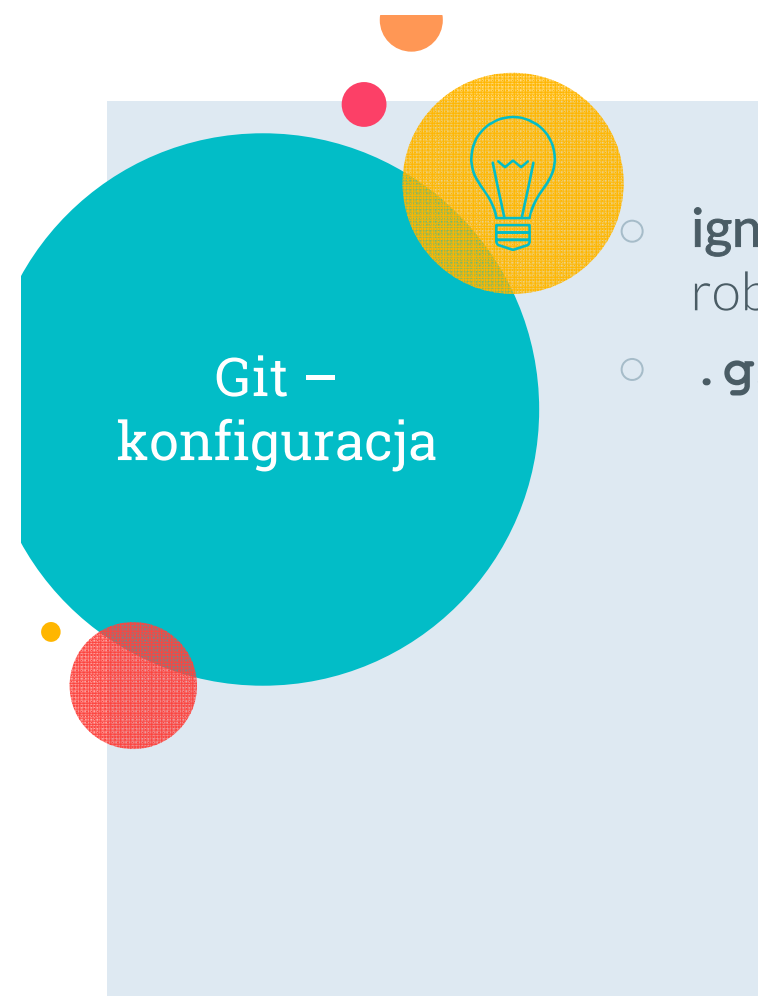

# ignorowanie plików obecnych w katalogu roboczym zarządzanym przez Git-a

**.gitattributes**

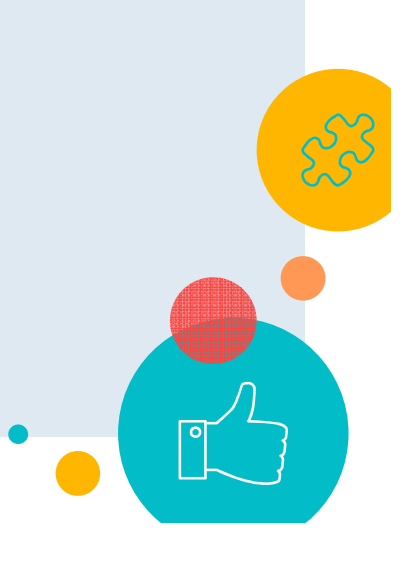

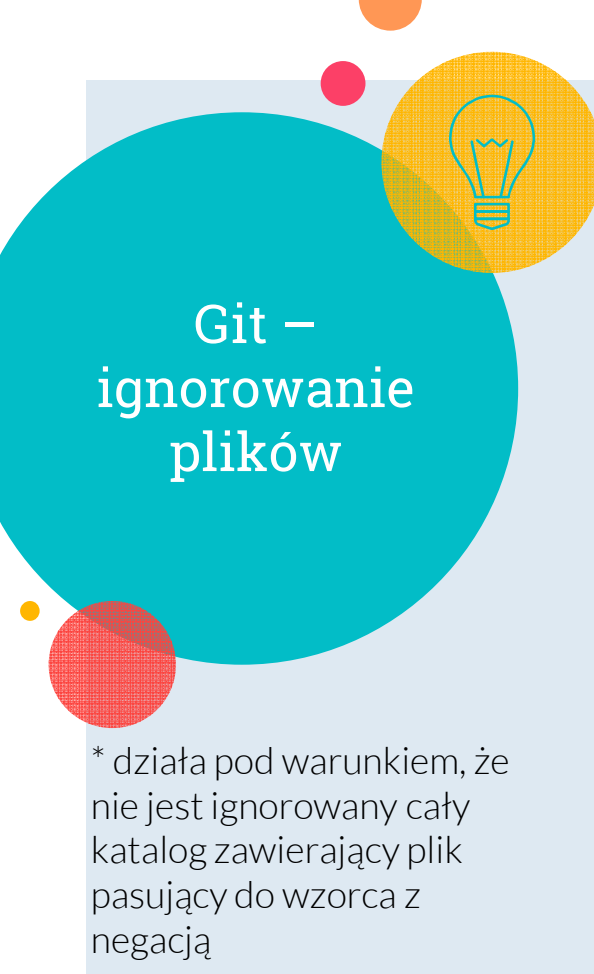

 $\bigcap$ 

- **8 p. Julijano III** komożliwiające wskazanie Git<sub>u</sub> owi ignorowanych plików (najwyższy priorytet)
	- Wgrywane do repozytorium, współdzielone
- $\circ$ Ignorowanie nie działa dla plików już śledzonych
- $\circ$ **.git/info/exclude** (średni priorytet)
- $\bigcirc$  <sup>g</sup>it config --global **core.excludesFile** ~/.gitignore (najniższy priorytet)
- $\circ$ **!<wzorzec>** - nie ignorowanie pasujących plików

\*

## https://git-scm.com/docs/gitignore

https://pl.atlassian.com/git/tutorials/savingchanges/gitignore => Git ignore patterns

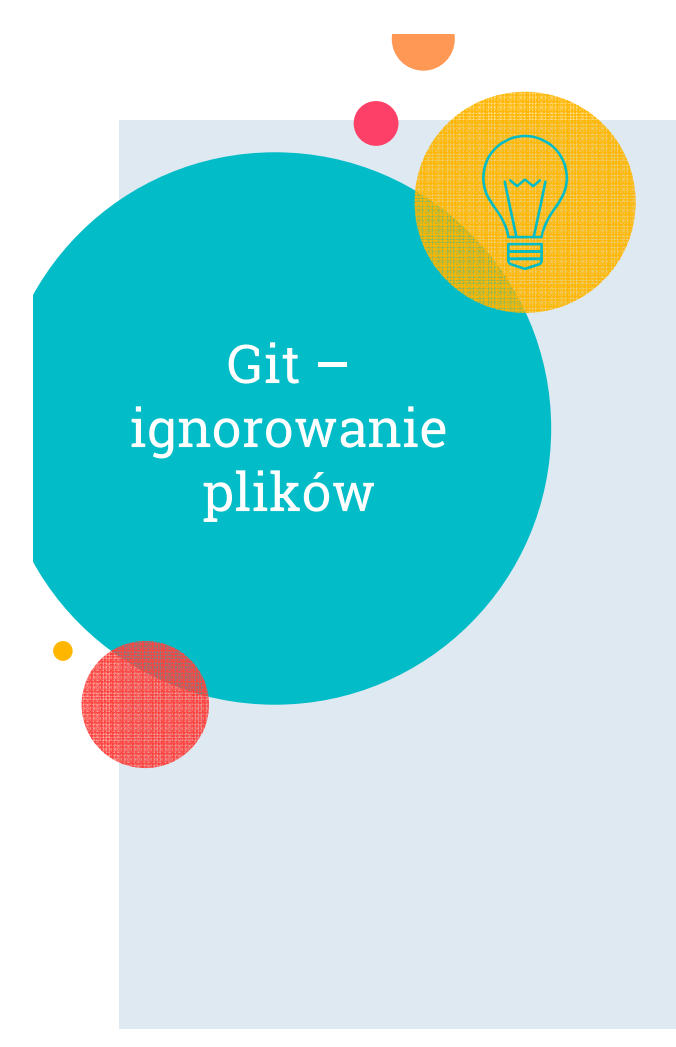

o git check-ignore -v <file> **<sup>g</sup>it check-ignore -v <file**<sup>&</sup>gt; - sprawdzenie jaki wzorzec pasuje do pliku file

39

○ **<sup>g</sup>it rm --cached filename** – Git przestaje śledzić plik, ale zostawia go w katalogu roboczym

?> git check-ignore -v testedfile.class

.gitignore:8:/tested-file.classtested-file.class

Git – .gitattributes(przykład)

# Set the default behavior, if core  $\Box$  autocrlf not  $_{40}$ set.

\* text=auto

# Explicitly declare text files you want to always be normalized and converted to native line endings on checkout.

\*.java text

# Declare files that will always have LF line endings on checkout.

\*.sh text eol=lf

https://git-scm.com/docs/gitattri<mark>butes</mark>

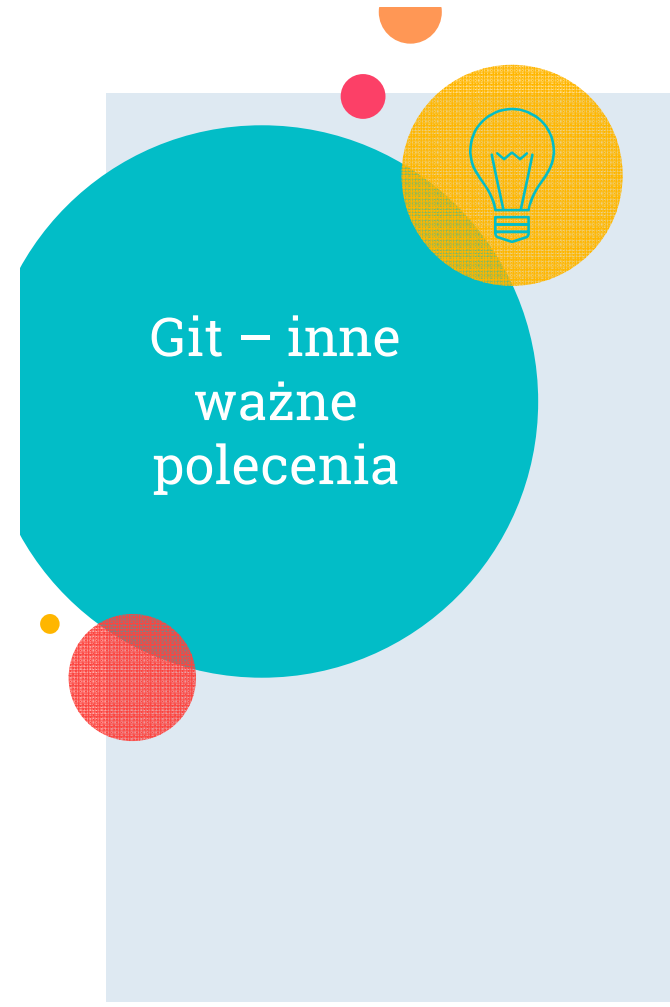

- $\bigcirc$ git config
- git log
- git diff
- git worktree
- git mergetool
- git cherry-pick (https://stackoverflow.com/questions/933 9429/what-does-cherry-picking-a-commitwith-git-mean)

41

○ git reflog (https://pl.atlassian.com/git/tutorials/rewriting-history/git-reflog)

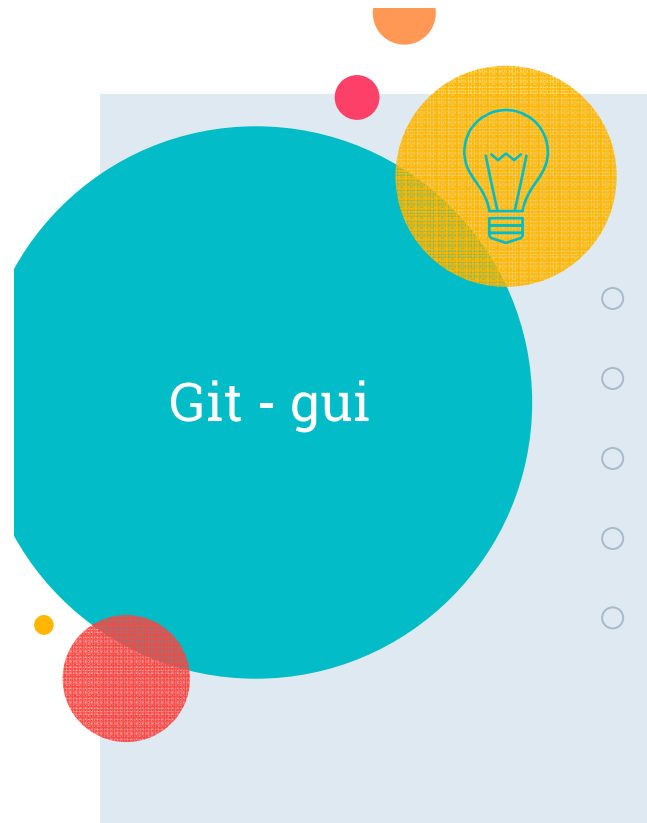

- gitk wbudowana przeglądarka repozytoriów
- $\circ$  **git-gui** wbudowany graficzny interfejs Git-a
- TortoiseGit GUI dla Windows Shell
- SourceTree GUI dla Windows i Mac
- github, gitlab, bitbucket, ... serwisy internetowe

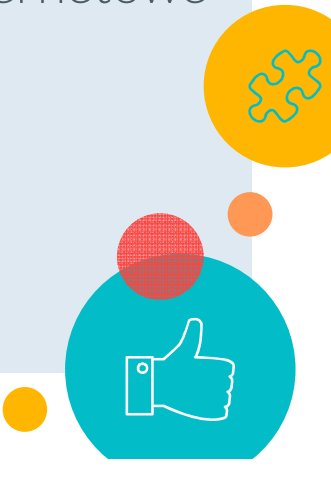

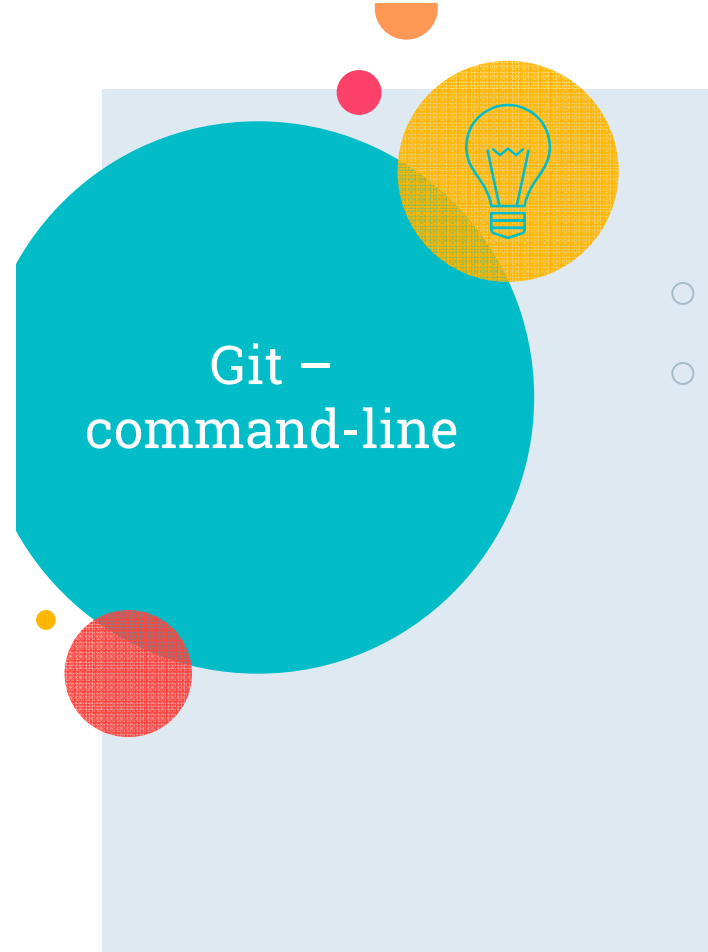

# Czy znajomość poleceń jest przydatna?

Git plumbing vs porcelain (https://gitscm.com/book/en/v2/Git-Internals-Plumbing-and-Porcelain )

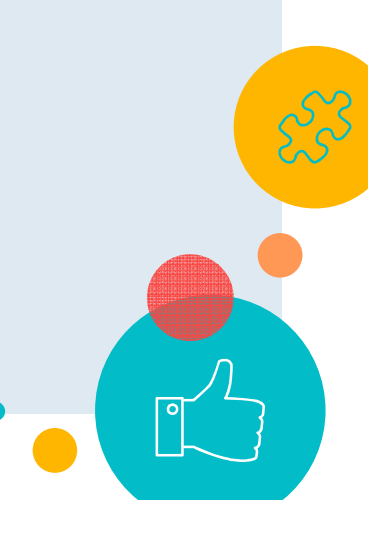

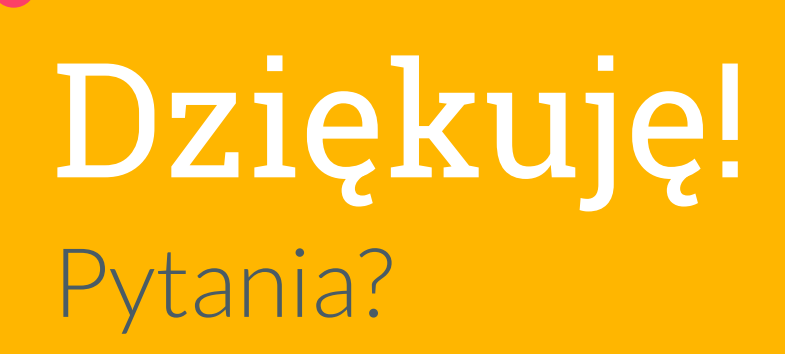

 $\sum_{i=1}^{n}$ 

 $\ddot{\phantom{a}}$ 

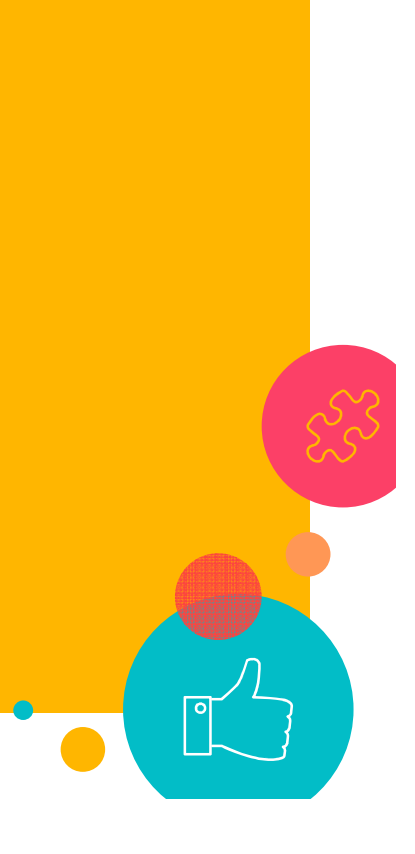